### PRAIRIE VIEW A&M UNIVERSITY ACADEMIC AFFAIRS

# Activating Faculty in Banner

Ginger Philips

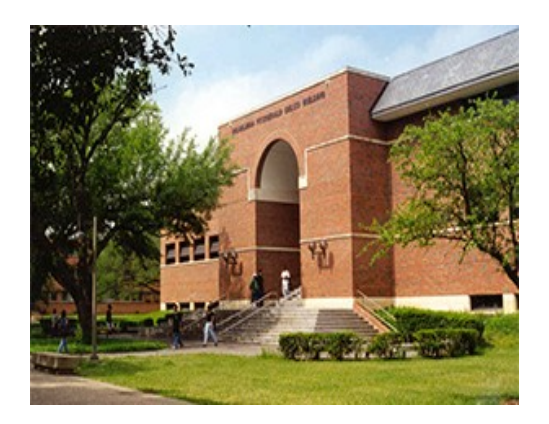

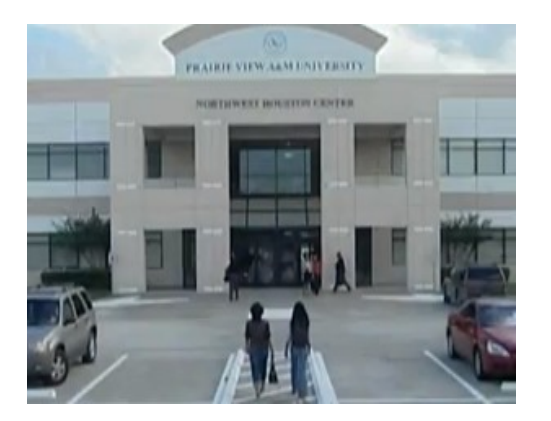

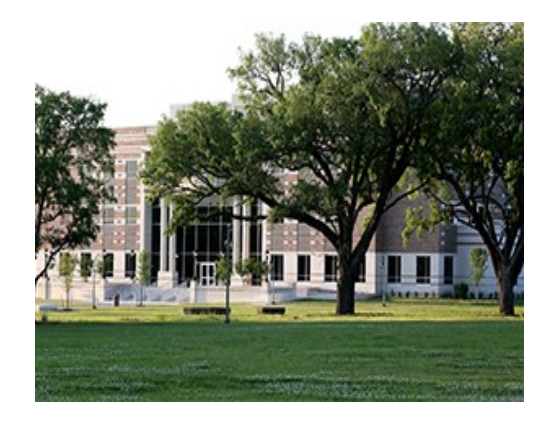

# Where to start?

#### After orientation

- Starts at the Department.
- $\triangleright$  Complete the required documentation to gain access.

PRAIRIE VIEW A&M UNIVERSITY ACADEMIC AFFAIRS

## Required Forms

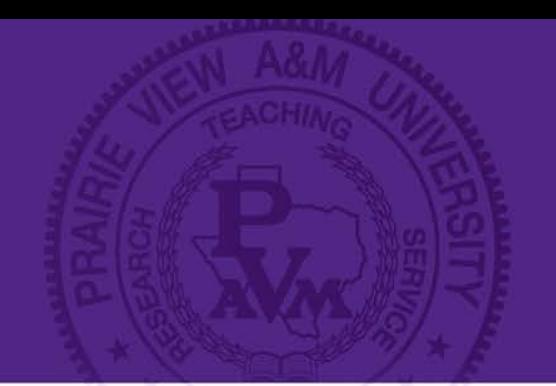

- Faculty Database Form
- **≻Official Transcripts**
- **Email Account**

### Contract (MOA, Supplemental Pay or Security Agreement form)

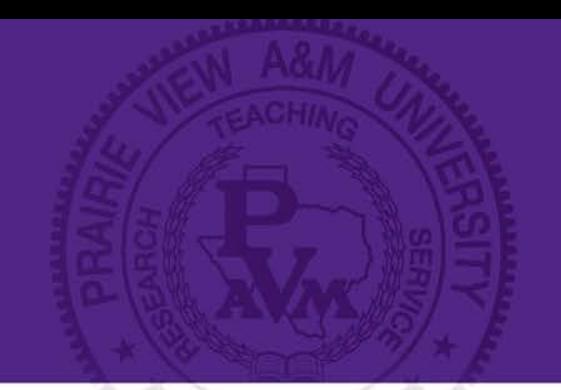

## Faculty Database Form

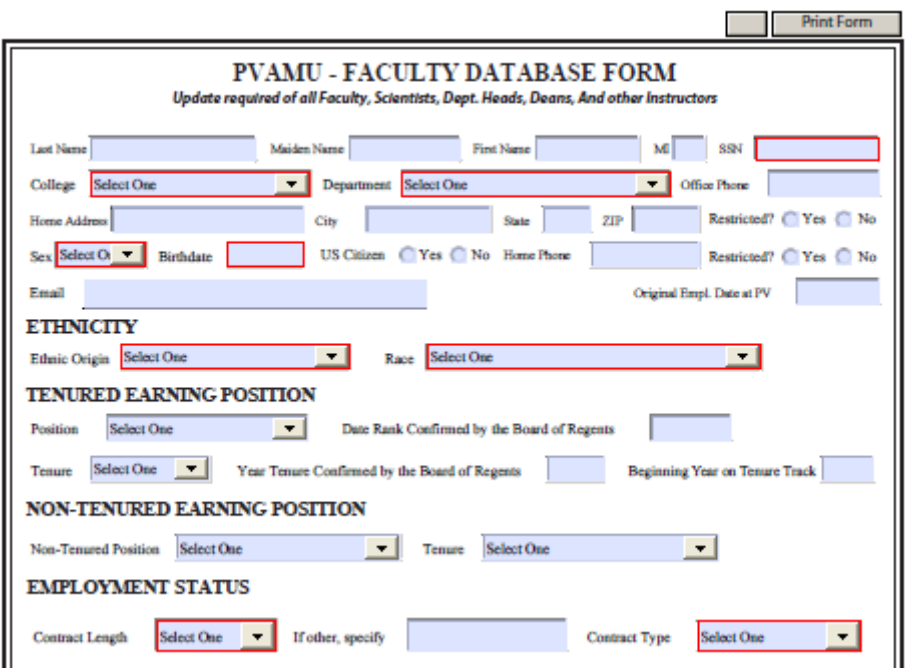

### Faculty Transcript

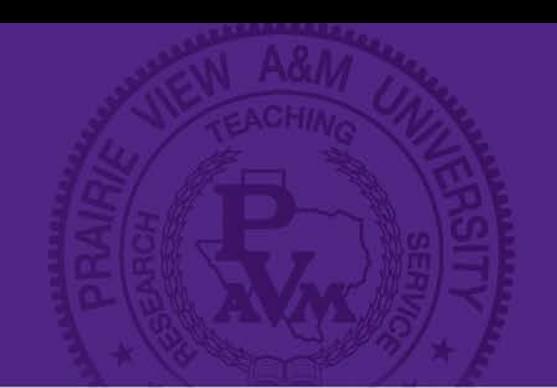

#### $\triangleright$ Transcripts must show the degree is awarded along with the date.

### $\triangleright$  See example below:

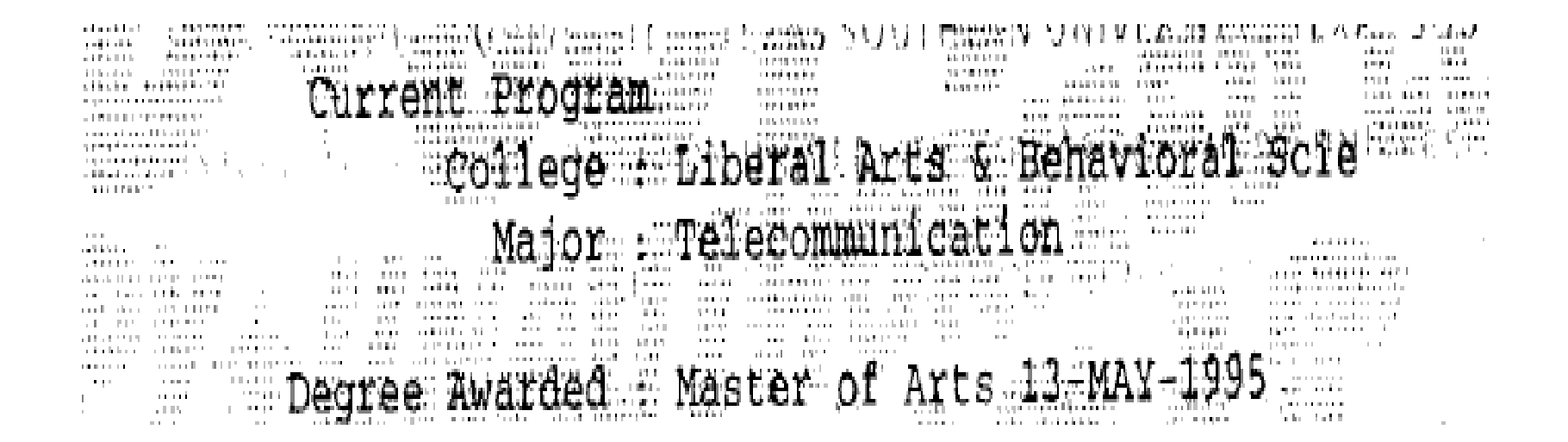

## Faculty Email

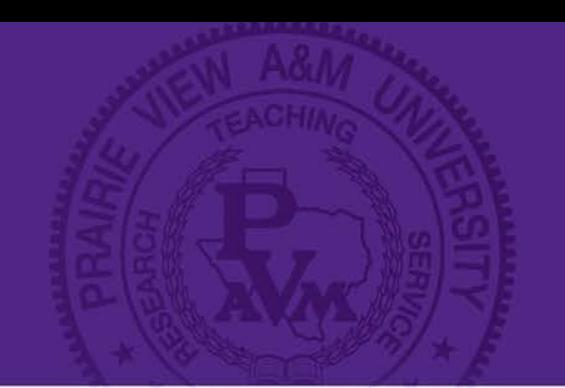

The contract must be signed by all parties and will not be accepted otherwise.

 $\triangleright$  Before activating, the faculty member must have a valid email account.

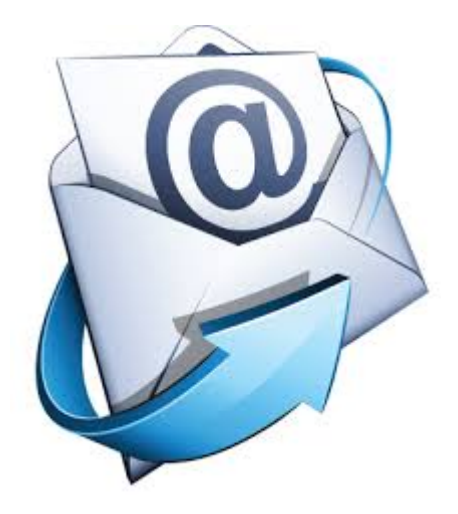

# Getting the forms to IR

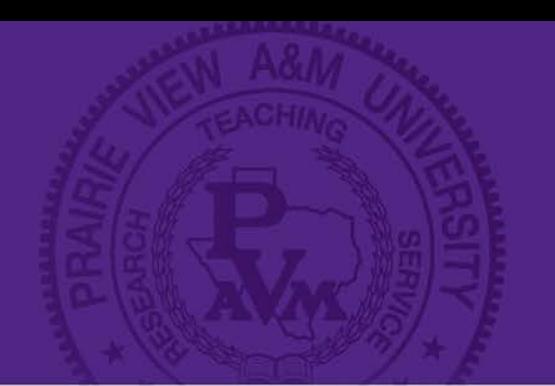

IR has created a **"shared drive"** for customers who require access to faculty information.

This should eliminate emails with SSNs and reduce possible security breaches.

Access is limited to two people per college/unit.

#### **Maintaining the security of the files is of the utmost importance.**

# Activating Faculty

### **Tenured\On-Track Faculty**

Will remain active in the system. (MOA is still required)

### **New Faculty**

- Faculty database form, contract, a copy of the official transcript and an active email account.
- **Returning Faculty** (Adjunct, Visiting, etc.)
	- A new Faculty Database form if any changes since the last teaching cycle, copy of official transcript and MOA.

NOTE: All faculty members must have a signed contract, valid email account, copy of official transcript and a Faculty Database Form on file before they can be activated…NO EXCEPTIONS.

# Activating Faculty cont'd

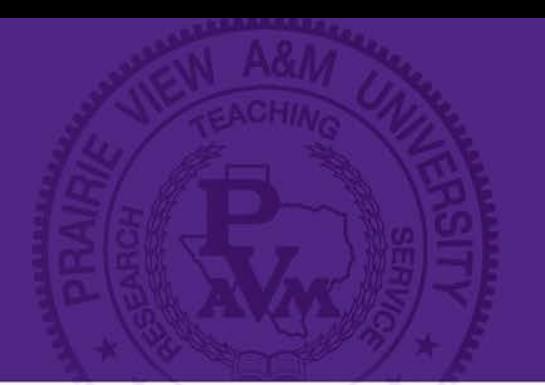

- After all the required documentation is received, the faculty will be activated within 24 hours and an email notification is sent to the department administrator.
- $\triangleright$  Finally, an email is sent to the IT department to grant access to Panthertracks.

Tips: Remember your UIN will get you paid and the Faculty ID will get you in the PantherTracks and eCourse System.

### Resources

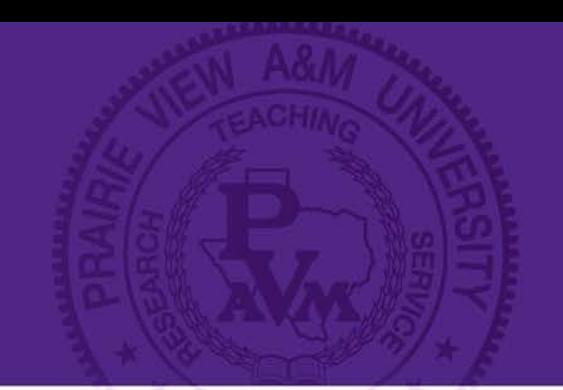

[Faculty Database Update Form](http://www.pvamu.edu/ir/faculty-workload/)

[Advisor Access form](http://www.pvamu.edu/Include/BAIR%20-%20Info%20Resources/6600_BSUMF_Panthertracks_Advisor_Acces_Request.pdf)

Contacts:

Password Reset:<https://mypassword.pvamu.edu/> or Ext 9300, select 1

≻eCourse: [dlearning@pvamu.edu](mailto:dlearning@pvamu.edu) or Ms. Taylor Ext 3283